## Dell Chromebook 11

Pikaopas Hurtigstartguide **Snabbstartsguide** 

## Quick Start Guide

### 1 Connect the power adapter and turn on your computer

Tilslut strømforsyningen og tænd for computeren Yhdistä virtalähde ja käynnistä tietokone Koble til strømadapteren, og slå på datamaskinen din Anslut nätadaptern och slå på datorn

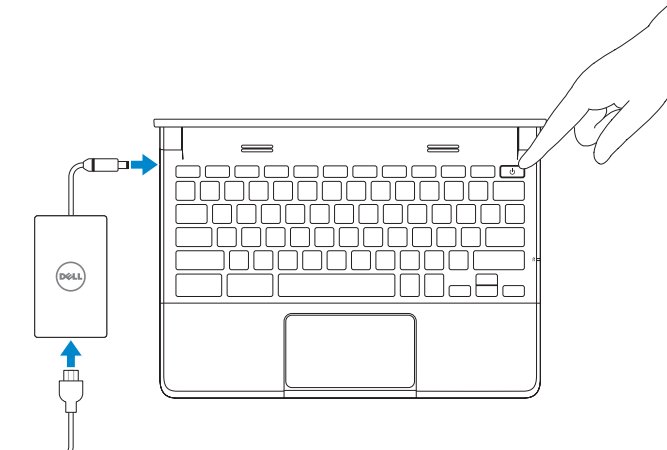

## 2 Finish Chromebook setup

Fuldfør opsætning af Dell Chromebook Viimeistele Chromebookin asetukset Fullfør Chromebook-oppsett | Slutför konfigurering av Chromebook

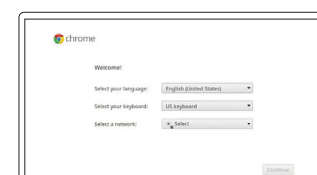

#### Connect to your network

Tilslut til dit netværk Yhdistä laite verkkoon Koble til nettverket ditt Anslut till ditt nätverk

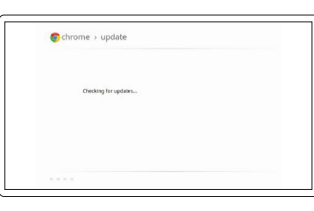

#### Wait for update to finish

Vent på at opdateringen færdiggøres Odota, että päivitys on valmis Vent til oppdateringen er ferdig Vänta på att uppdateringen slutförs

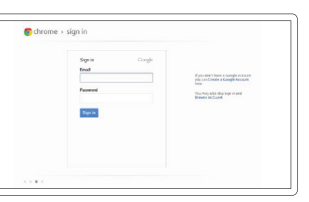

#### Sign in to your Google account or create a new account

Log ind på din Google-konto eller opret en ny konto Kirjaudu sisään Google-tilillesi tai luo uusi tili Logg inn på din Google-konto eller

opprett en ny konto Logga in på ditt Google-konto eller skapa ett nytt konto

#### **NOTE:** Your computer will restart after Google update.

- **OBS!** Computeren genstarter efter Google-opdateringen.
- HUOMAUTUS: Tietokoneesi käynnistyy uudelleen Google-päivityksen jälkeen.
- **MERK:** Datamaskinen din vil starte på nytt etter Google-oppdateringen.
- **OBS!** Din dator startas om när Google-uppdateringen har slutförts.

## chromebook

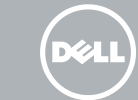

## 3 Register Chromebook

Registrer Chromebook | Rekisteröi Chromebook Registrer Chromebook | Registrera Chromebook

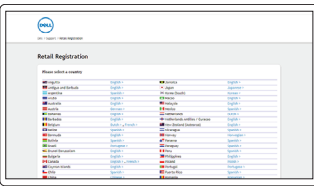

dell.com/support/registration

### 4 Explore resources

Undersøg resurser | Tutustu resursseihin Utforsk ressurser | EUtforska resurser

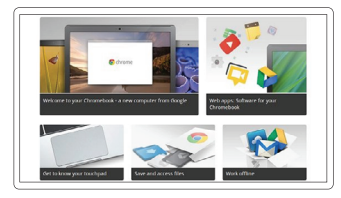

#### Get started

Kom godt i gang Aloittaminen Komme i gang Kom igång

## Insert SIM card (on WWAN models only)

Indsæt SIM-kort (kun på WWAN-modeller) Aseta SIM-kortti laitteeseen (vain WWAN-malleissa) Sett inn SIM-kort (kun på WWAN-modeller) Sätt i SIM-kort (endast på WWAN-modeller)

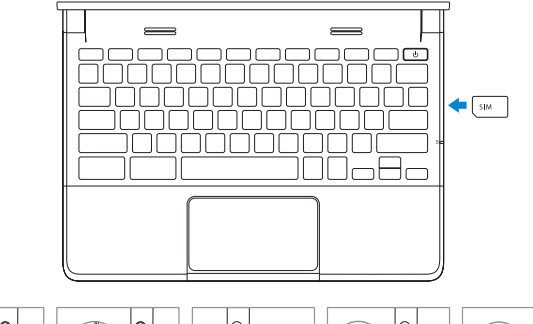

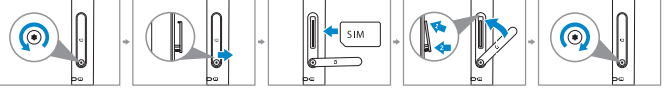

#### $\triangle$  CAUTION: Do not open the card-slot door without loosening the screw.

- FORSIGTIG: Åbn ikke kortåbningen uden at løsne skruen.
- VAROITUS: Älä avaa korttipaikan kantta kiertämättä ruuvia auki.
- FORHOLDSREGEL: Ikke åpne døren til kortspalten uten å løsne skruen.
- VIKTIGT! Öppna inte kortplatsens lucka utan att lossa på skruven.

Features

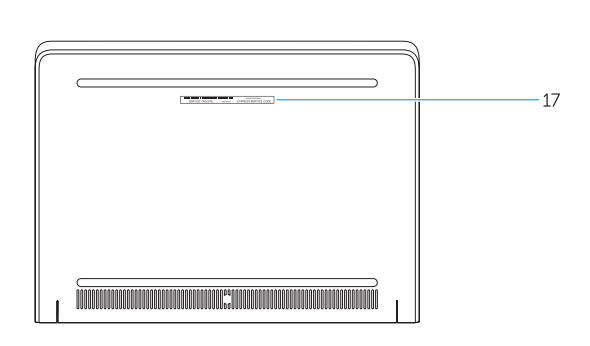

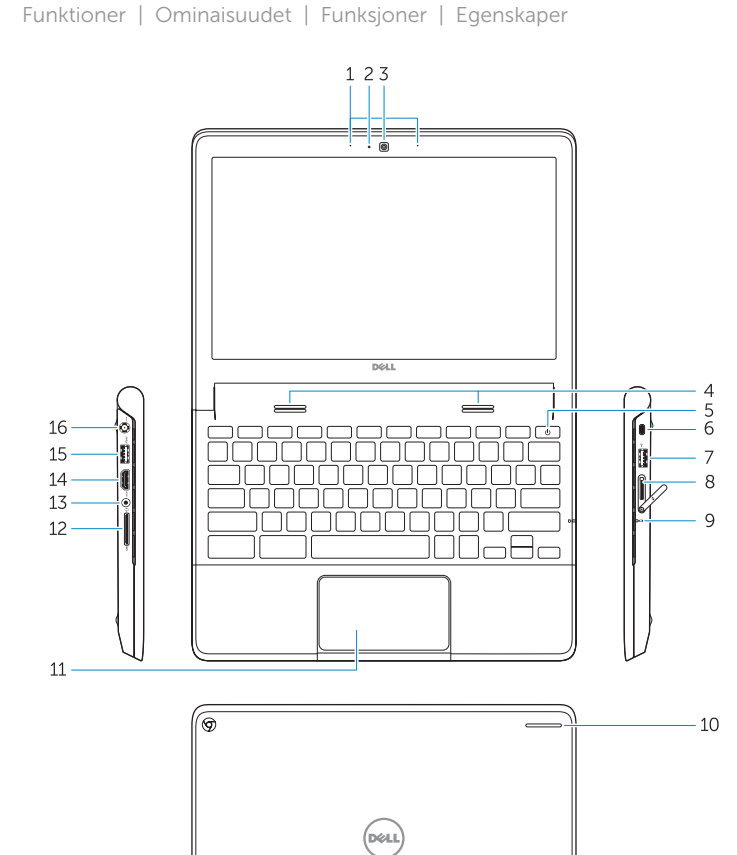

- 1. Mikrofoner
- 2. Statusindikator for kamera
- 3. Kamera
- 4. Høittalere
- 5. Afbryder
- 6. Fæste til sikkerhedslås
- 7. USB 2.0-port
- 8. SIM-læser (valgfri)
- 9. Statusindikator for batteri
- 10. Aktivitetslys

- 1. Mikrofonit
- 2. Kameratilan merkkivalo
- 3. Kamera
- 4. Kaiuttimet
- 5. Virtapainike
- 6. Turvalukon paikka
- 7. USB 2.0 -liitin
- 8. SIM-lukija (valinnainen)
- 9. Akkutilan merkkivalo
- 10. Toiminnan merkkivalo
- 11. Kosketuslevy
- 12. Muistikortinlukija
- 
- 
- 
- 
- 
- 11. Touchpad
- 12. Hukommelseskortlæser
- 13. Headsetport
- 14. HDMI-port
- 15. USB 3.0-port med PowerShare
- 16. Strømindgang
- 17. Servicekodeetiket

- 13. Kuulokeliitäntä
- 
- 
- 
- 
- 
- 14. HDMI-liitin
- 15. USB 3.0 -liitin, jossa PowerShare
- 16. Virtaliitäntä
- 17. Palvelutarra
- 16. Strömanslutning
- 17. Service tag-etikett
- 1. Mikrofoner
- 2. Kamerastatuslampe
- 3. Kamera
- 4. Høyttalere
- 5. Av/på-knapp
- 6. Sikkerhetslåsspor
- 7. USB 2.0-kontakt
- 8. SIM-kortleser (valgfritt)
- 9. Batteristatuslampe
- 10. Aktivitetslys
- 11. Styrepute
- 12. Minnekortleser
- 13. Hodetelefoninngang
- 14. HDMI-inngang
- 15. USB 3.0-kontakt med PowerShare
- 16. Strømledning
- 17. Servicemerkeetikett

- 1. Mikrofoner
- 2. Statuslampa för kamera
- 3. Kamera
- 4. Högtalare
- 5. Strömknapp
- 6. Säkerhetslås
- 7. USB 2.0-anslutning
- 8. SIM-läsare (tillval)
- 9. Statuslampa för batteri
- 10. Aktivitetslampa
- 11. Pekplatta
- 12. Minneskortläsare
- 13. Headset-anslutning
- 14. HDMI-utgång
- 15. USB 3.0-anslutning med PowerShare

 $\sim$ 

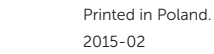

#### Help Center

Hjælpecenter | Ohjekeskus Hjelpesenter | Hjälpcenter

support.google.com/chromebook

#### Community

Fælleskab | Yhteisö Samfunn | Community chromebook.com/community

#### Business and education

Forretning og uddannelse Työ ja koulutus Forretning og utdanning Företag och utbildning

support.google.com/chrome/a/

#### Dell Chromebook

Dell Chromebook | Dell Chromebook Dell Chromebook | Dell Chromebook chromebook.com/dell

#### Product support and manuals

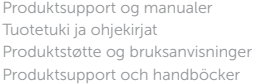

#### Contact Dell

Kontakt Dell | Ota yhteyttää Delliin Kontakt Dell | Kontakta Dell

#### Regulatory and safety

Forordninger og sikkerhed | Säännökset ja turvallisuus Reguleringer og sikkerhet | Villkor och säkerhetv

# dell.com/support dell.com/support/manuals dell.com/contactdell dell.com/regulatory\_compliance P22T P22T001 Dell Chromebook 11-3120

#### Regulatory model

Forordningsmodel | Sääntelymalli Reguleringsmodell | Villkorsmodell

#### Regulatory type

Forordningstype | Sääntelytyyppi Reguleringstype | Villkorstyp

#### Computer model Computermodel | Tietokoneen malli Datamaskinmodell | Datormodell

- 1. Microphones
- 2. Camera-status light
- 3. Camera
- 4. Speakers
- 5. Power button
- 6. Security lock slot
- 7. USB 2.0 connector
- 8. SIM reader (optional)
- 
- 9. Battery-status light
- 10. Activity light
- 11. Touchpad
- 12. Memory card reader
- 13. Headset connector
- 14. HDMI connector
- 15. USB 3.0 connector with PowerShare
- 16. Power connector
- 17. Service-tag label

<u>TI INI DI INI DI INI DI INI DI INI</u> © 2015 Dell Inc. © 2015 Google Inc. ONTTYHA01